# **Timeshare eDocs**

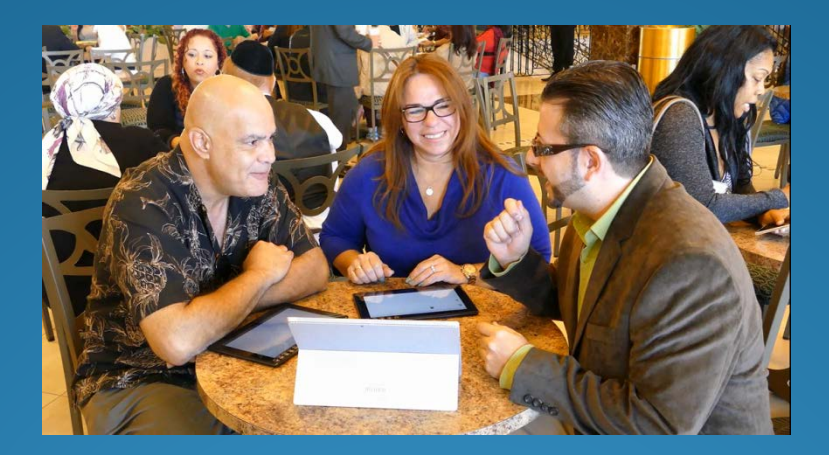

Solution Overview

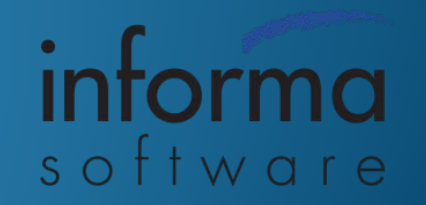

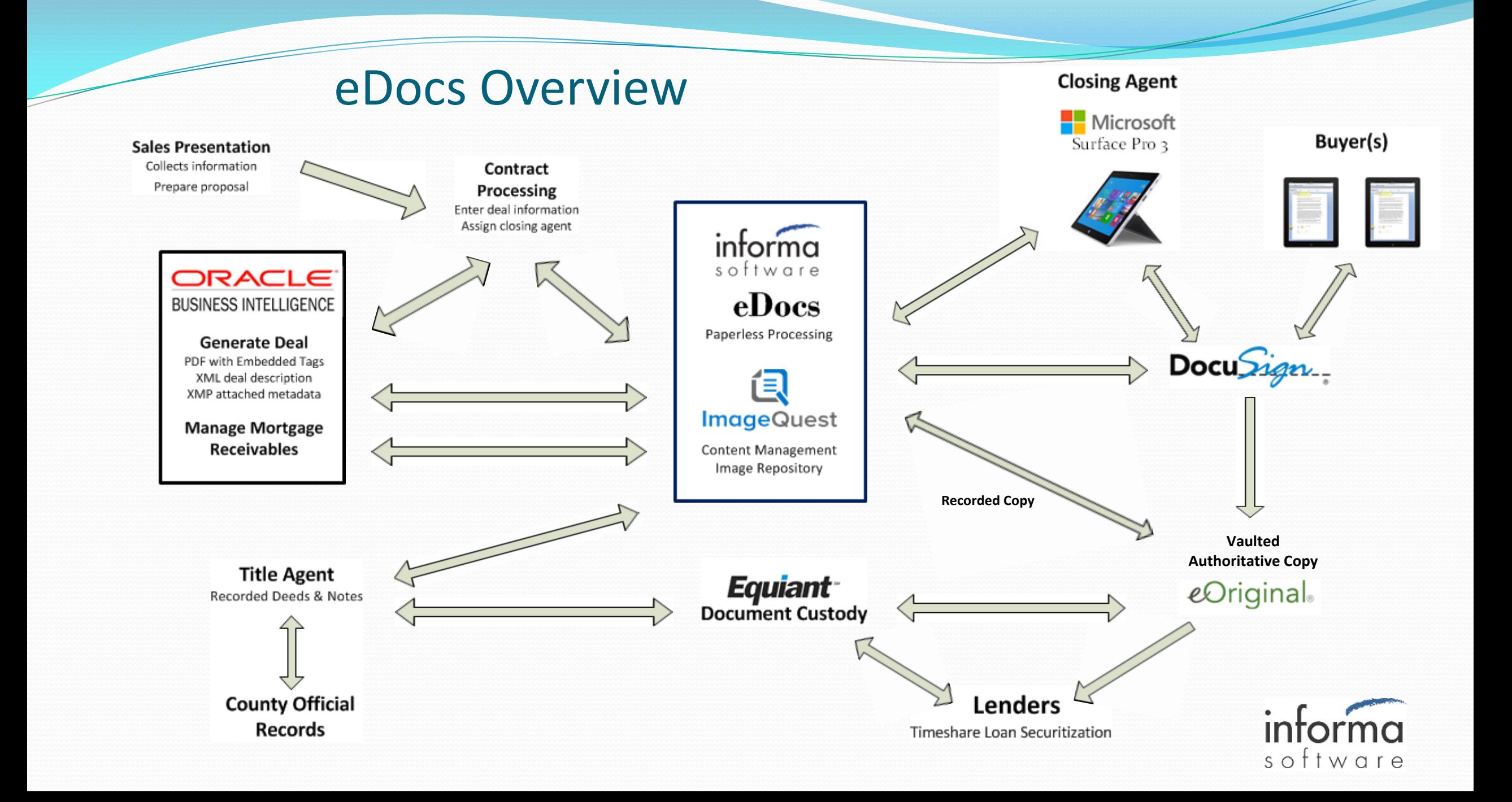

# Timeshare System

- Timeshare System generates contract data files from Oracle BI
	- XML-based metadata describing contract and parties
	- PDF contract documents
	- Invisible text to mark signing areas
- XMP data for metadata extraction to external processes
	- Created from same data source as PDF
	- Rich data supports custodian and eRecording
	- Embedded in the PDF document itself
	- Digitally signed PDF prevents alteration
	- Can be validated and exported by custodian tools
- Update Timeshare with captured data
	- ie. marketing opt out

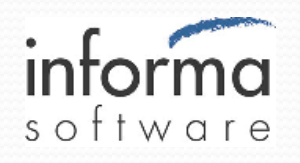

### Timeshare Experience Workflow -1

- 1. Sales floor closes sale and collects buyer and deal info to contracts processing for entry into Oracle BI
- 2. Oracle outputs deal documents as PDF with tagged DocuSign fields
	- a. Sent to polled folder for delivery to Informa eDocs application
	- b. Accompanying XML file contains metadata for indexing and control
	- XMP data embedded in the PDF for vaulting, recording and custodial use
- 3. eDocs initiates signing session on presenter (deeder) and buyer tablets and delivers tagged documents to DocuSign control
- 4. eDocs manages signing session
	- Documents delivered to presenter tablet (Microsoft Surface Pro 3)
	- b. Informa-developed Windows 8.1 app optimized for sales presentation with pen based annotations and document control
- 5. Each buyer is given a tablet with a browser based app to view documents and apply their signatures with all access to documents controlled by the deeder

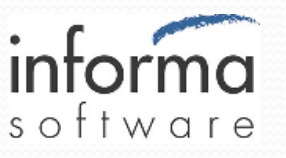

# Timeshare Experience Workflow - 2

- 6. Notarization and witness signing is presented electronically as required
- 7. Completed documents are stored in DocuSign
	- Local copy stored in ImageQuest
	- b. Buyer take home documents are available via USB, CD or printed copy
- Recordable documents such as deeds and notes are delivered from DocuSign to eOriginal for vaulting of Authoritative Copy
	- a. Vaulted documents are designated via tags from Oracle
	- b. Securitization required metadata is stored in XMP data incorporated in vaulted PDF
	- c. Watermarked non-authoritative copy is retained in ImageQuest for customer internal access
- 9. For eRecording of Documents with County
	- a. Oracle query designates accounts for recording
	- b. Documents are retrieved from ImageQuest, converted to TIFF images and queued in Informa developed submitter application
	- c. Trial balance transmitted to Title Agent for processing
	- d. Documents transmitted to County for eRecording using Informa submitter application
	- e. Recording process is monitored and completed transactions are retrieved by submitter application and added to eOriginal vault

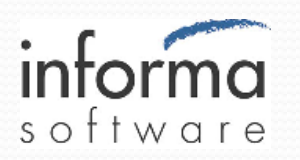

#### Presenter Tablet

- Microsoft Surface Pro 3 Windows 8.1 app
- **Controls buyer signing experience**

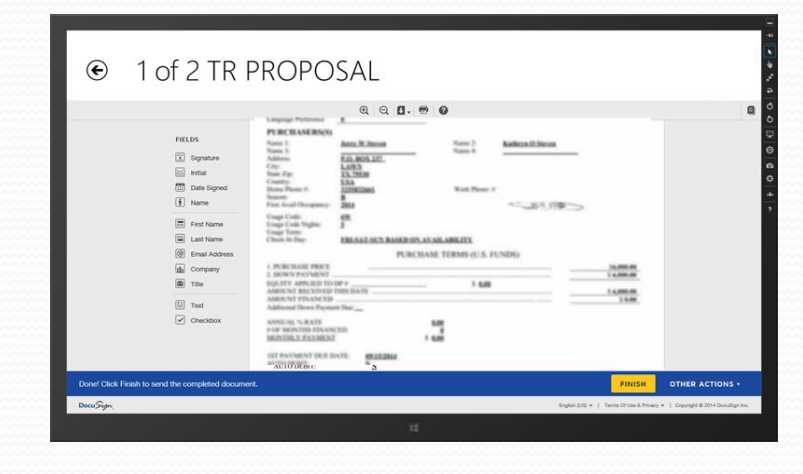

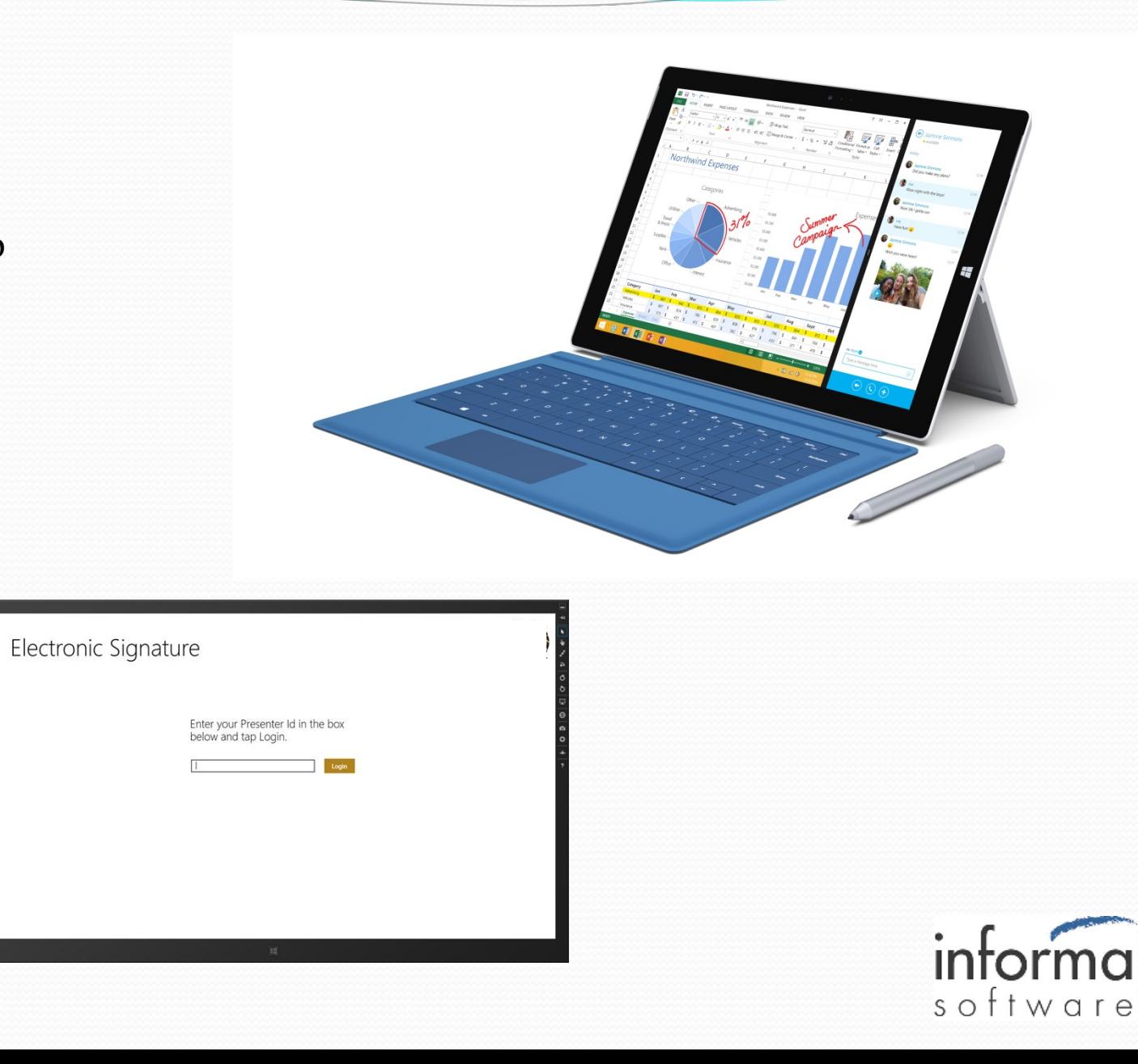

# Presenter Tablet

- Full size paper-like display for presentation
- Intuitive gesture controls for presenter

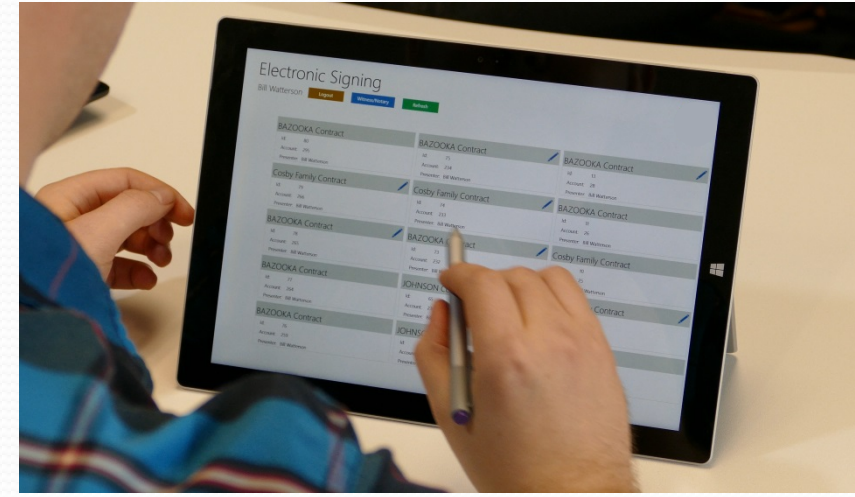

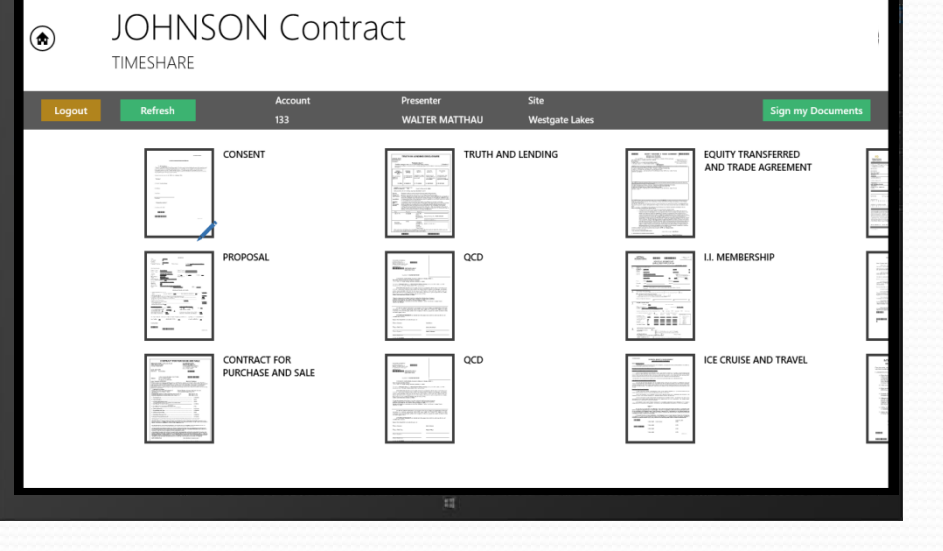

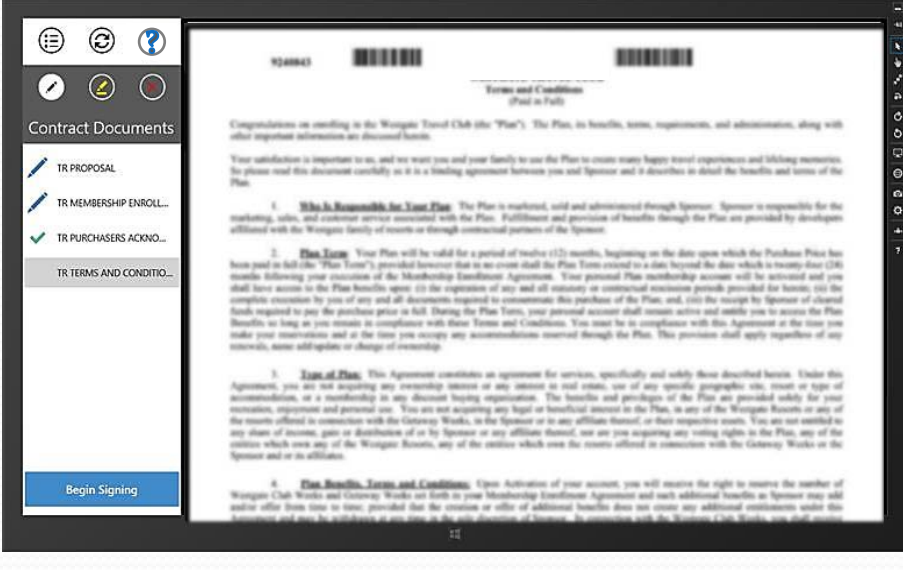

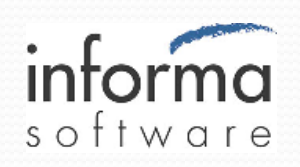

#### Presenter Tablet

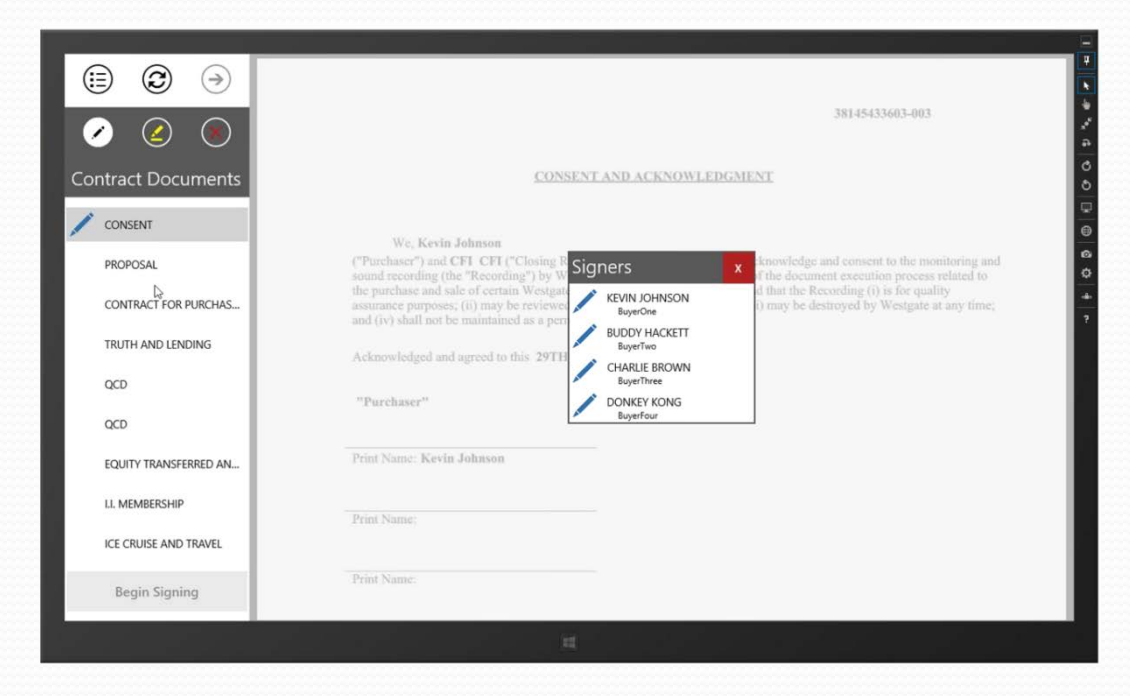

• Dashboard for signing progress

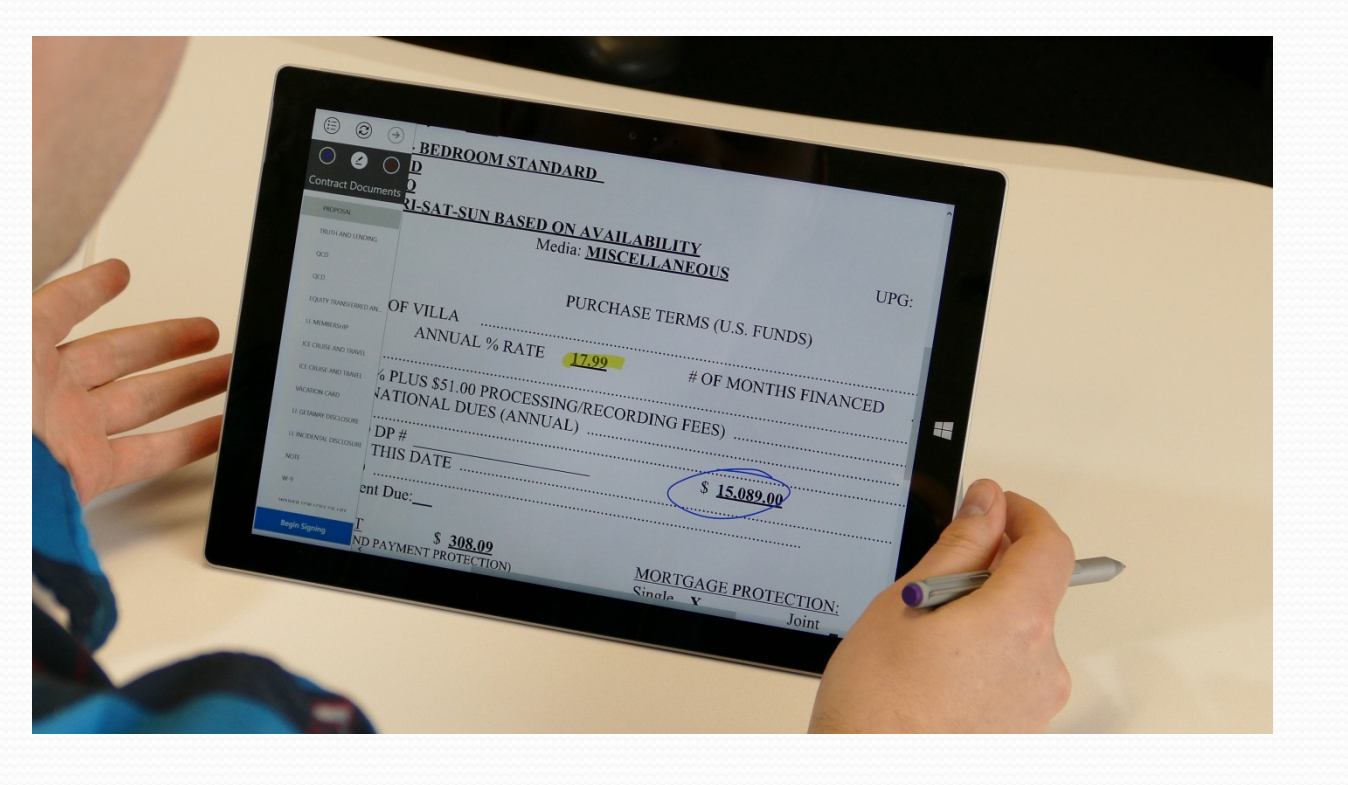

• Pen input for on-screen annotations

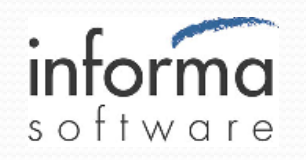

# DocuSign eSigning

- DocuSign hosts signing experience
- Oracle generates PDF documents with invisible "anchor text"
	- Flexible placement of signature tabs
- Signature, initials, name, date and checkbox fields
- DocuSign guided signing experience
	- "tap to sign"
	- Captures all required signatures
	- Controlled focus on document areas
- Informa eDocs interaction is via the DocuSign API

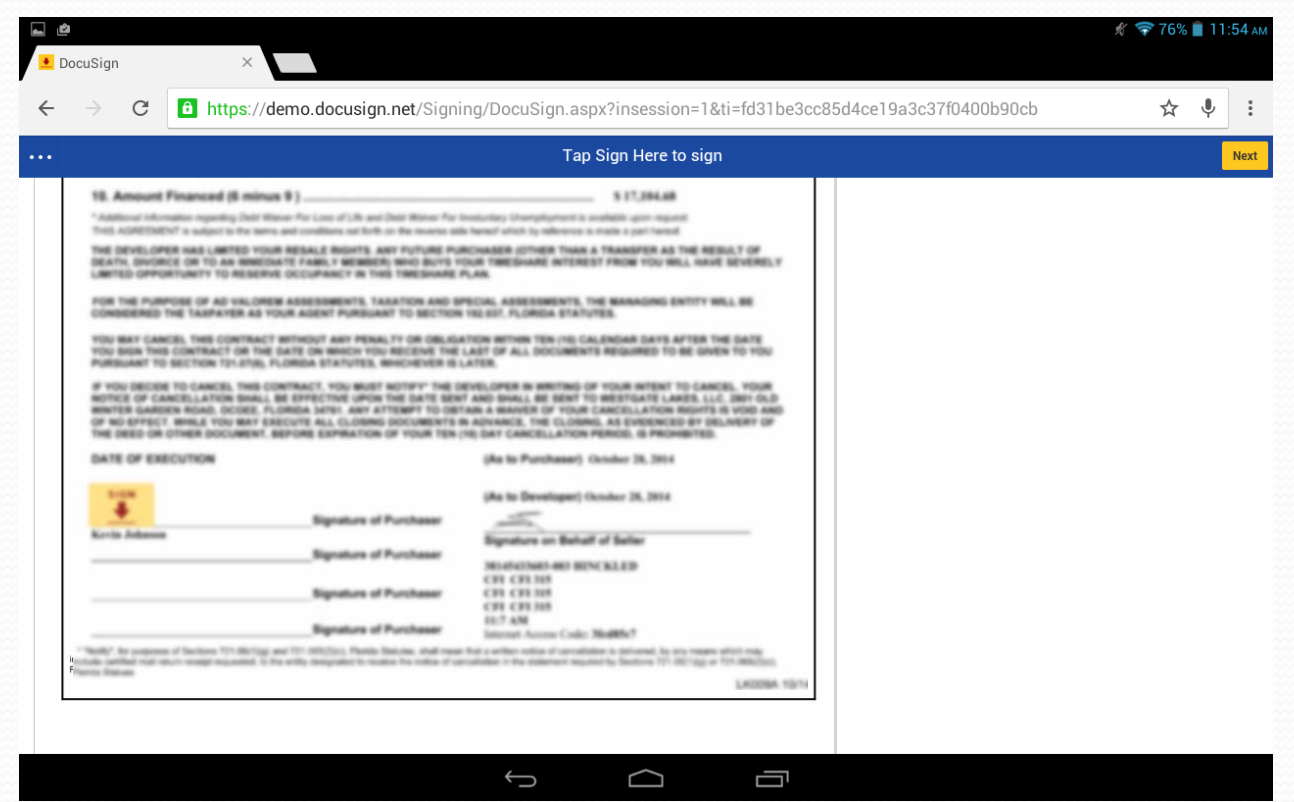

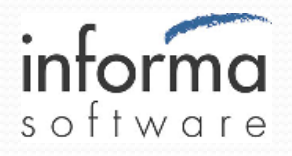

### Buyer Tablets

- Displays document for buyer signing
- Browser based device independent signing experience
- Presenter sends document to device
	- Wait screen presented until action is required
	- No scrolling through documents
- DocuSign guided signing experience
	- Adopt signature once, then "click to sign"
	- Rapid signing progress
- Each signer has own tablet

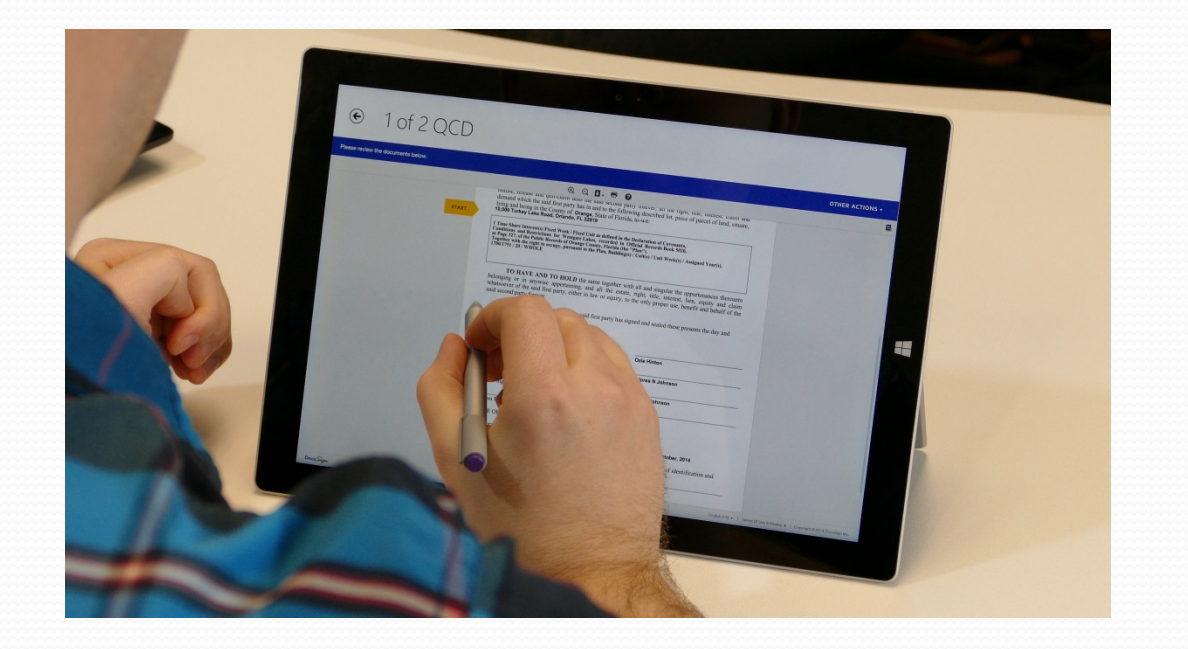

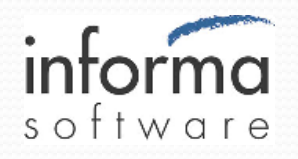

### Notarization & Witness

- **On premise notarization and witnessing**
- Click to notarize or witness
- Notary seal applied to document
- Complies with State notary requirements

#### 1 of 2 QCD  $\boldsymbol{\Theta}$

Done! Click I Docu Sign

#### $Q Q$  $I. P Q$

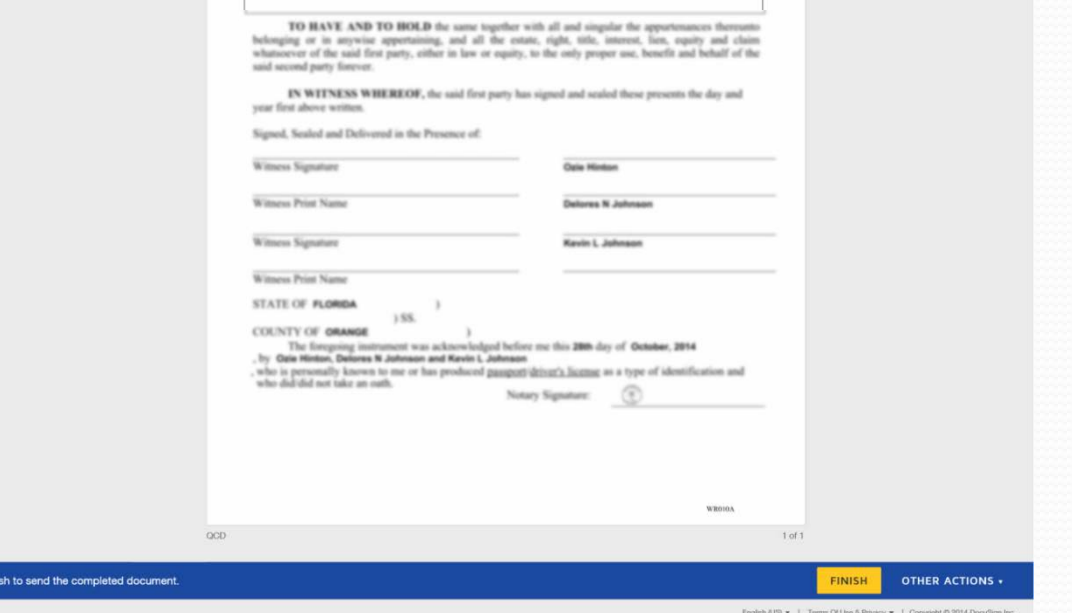

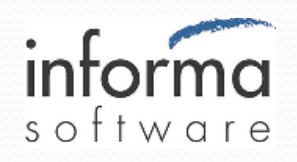

### ImageQuest Document Repository

- On-site repository for:
	- Signed completed documents
	- Reference copy of vaulted docs
	- Stamped docs from County recording
- Central repository interface to external applications
	- Queueing for document delivery to mobile signing devices
	- Data source for process monitoring dashboards

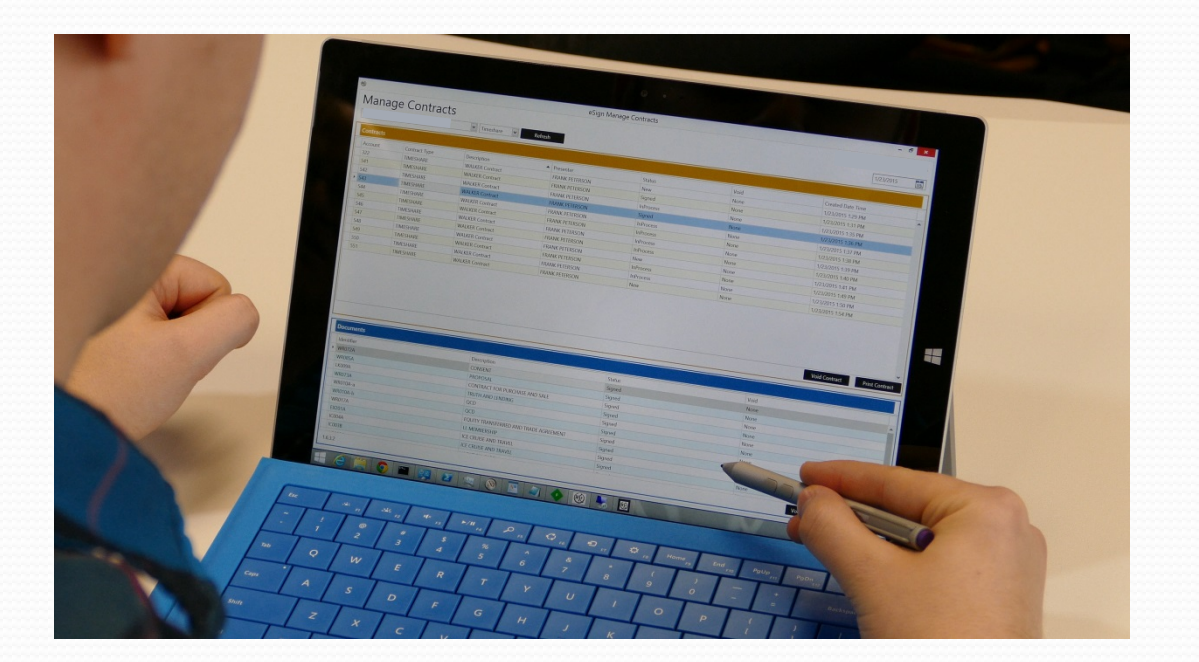

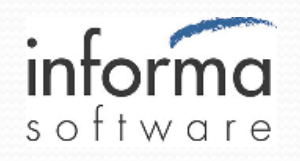

# Paper Scanning Input

- Miscellaneous paper capture
	- Floor plans
	- Handwritten proposals
	- Driver's License
	- Credit card receipts
- Shown in presentation experience and/or included in take home CD or USB

# Back-office Signing

- Batch signing of documents in back-office
	- Counter party signatures
	- Warranty Deeds, etc.
	- Include notarization and witnessing

# Take Home Collateral

- Take home output is print, USB, or CD
- USB direct from presenter device
	- Multi-media marketing material
	- Property-specific Public Offering Statement

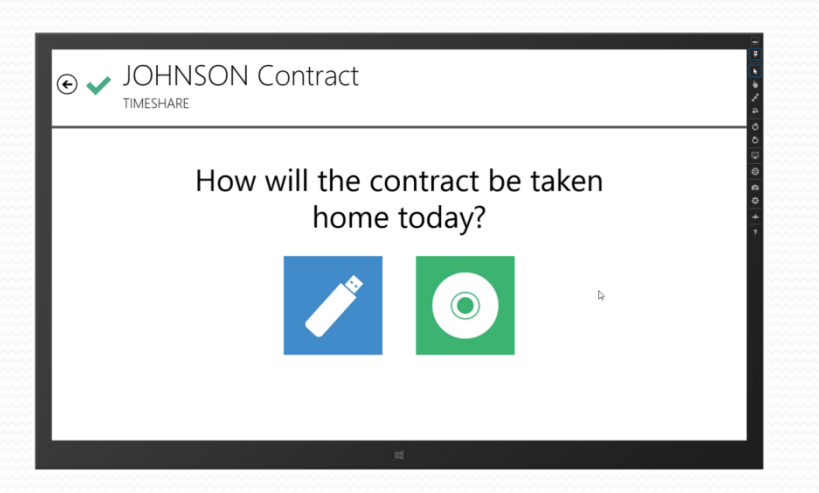

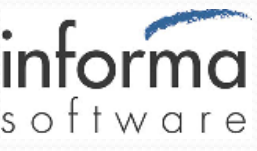

### County Official Records

- **eRecording interface to County Official Records office**
- Uses PRIA XML-based standards
	- **Property Records Industry Association**
	- Broad compatibility with recording systems
- Submitter portal developed by Informa
	- Extracts recordable items from document set
	- Presents query results to Title Agent for due diligence
	- Batch creation/management for submittal to County
	- Eliminates  $3<sup>rd</sup>$  party transaction fees

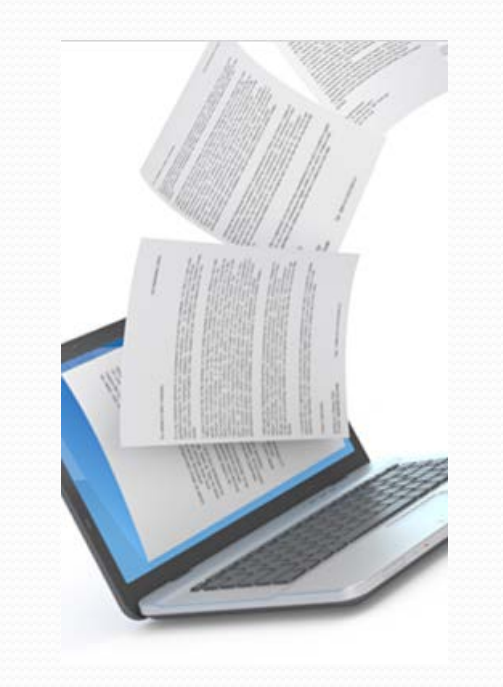

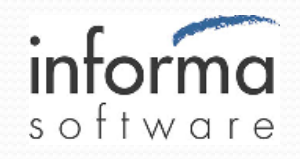

### For more information:

**Russ Ramski** Vice President - Business Development Informa Software 2300 Maitland Center Pkwy | Suite 220 | Maitland, FL 32751 866.392.3380 | 407.647.8765 | Direct 407.215.1310 | Cell 407.383.4970 www.informasoftware.com rramski@informasoftware.com

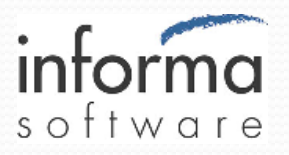